## **Connecting Indala ASR-503 to Net2**

Unit tested: ASR-503/12122 Date Tested: 25/01/06 Model: ABA Track 2 Card tested:

## *Net2 ACU Reader Connections:*

Connections from reader to ACU

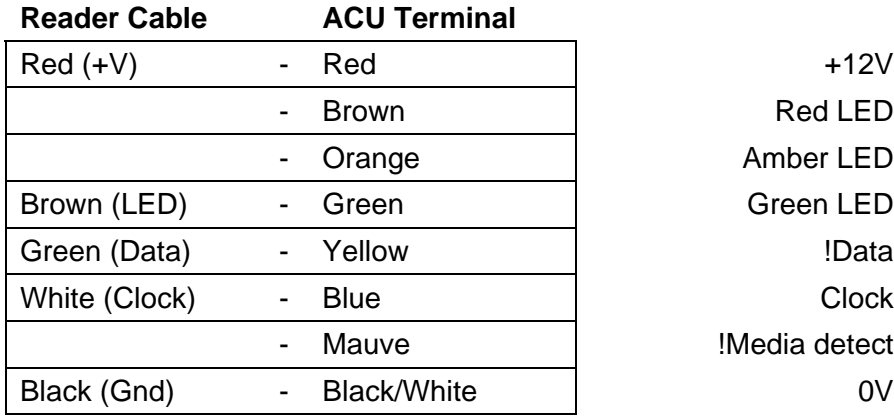

puelo 10 Red 12v dc Red LED 10 **Brown** Amber LED 10 Orange Green LED Green 10 w Yellow 10 Blue !Media detect Ø Mauve **Black/White** 

Note: Orange and blue are not used

## *Additional settings:*

To setup the LED configure the Registry as follows:

Run REGEDIT

HKEY\_LOCAL\_MACHINE  $\rightarrow$  Software  $\rightarrow$  Paxton Access  $\rightarrow$  Access Control

LEDStyle

Modify this value to '1' and reboot the PC, then reinstate the doors from Net2.

LED: Steady Red - Waiting for a card Steady Green - Door open Flicker - User barred